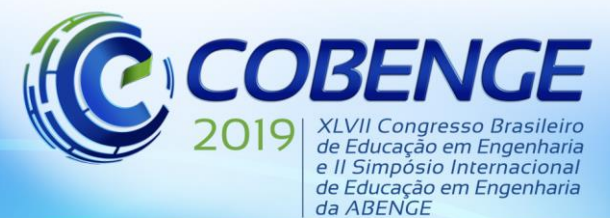

"Formação por competência na engenharia no contexto da globalização 4.0"

# **MÓDULO DIDÁTICO PARA EMULAÇÃO DE PROCESSOS**

# **INDUSTRIAIS**

**Brenda Mendes Lopes** – brendamendeslopes@gmail.com **Rodolfo Lacerda Valle** – rodolfolacerda@cefetmg.br **Matusalém Martins Lanes** – mmlanes@cefetmg.br Centro Federal de Educação Tecnológica de Minas Gerais Rua José Peres, nº 558, Centro 36700-000 – Leopoldina – Minas Gerais

**Rafael Martins Preisser Marçal** – faelmarcal@gmail.com Siemens Avenida Mutinga, nº 3800, Jardim Santo Elias 05110-902 – São Paulo – São Paulo

*Resumo: Controladores Lógicos Programáveis são utilizados tanto na indústria de produção discreta quanto na indústria de processos sendo necessária mão de obra qualificada para sua correta instalação e programação. Este trabalho tem como proposta o desenvolvimento de um módulo didático para emulação de plantas industriais. A ideia central é que o aluno desenvolva o algoritmo de controle no CLP comercial e verifique se o algoritmo de controle tem o comportamento esperado no sistema emulado, permitindo ao aluno ter um melhor entendimento do funcionamento da planta. O hardware para o módulo didático é desenvolvido para adequar os sinais do CLP à níveis compatíveis com o Arduino MEGA, que será responsável por emular o processo. Nesta situação, uma planta de nível com duas entradas e uma saída é aplicada como estudo de caso. Um sistema supervisório foi desenvolvido no software Elipse E3 para comunicação com o emulador de processos, apresentando uma interface com resposta em tempo real, permitindo observar o comportamento dinâmico do sistema emulado. Os resultados experimentais para o sistema proposto são apresentados e discutidos, mostrando a viabilidade do projeto.*

*Palavras-chave: Controlador Lógico Programável. Emulação de processos. Módulo didático. Simulação de hardware em loop.*

## **1 INTRODUÇÃO**

As revoluções industriais foram de extrema importância para o desenvolvimento tecnológico, visto que, elas introduziram no setor industrial a produção em massa, linhas de montagens, eletricidade e tecnologia de informação, aumentando a renda dos trabalhadores, elevando o desenvolvimento econômico e a evolução tecnológica (MINISTÉRIO DA INDÚSTRIA, COMÉRCIO E SERVIÇOS, 2017).

Com a quarta Revolução Industrial, a tecnologia vem se desenvolvendo e incorporando cada vez mais o digital com o físico e biológico, gerando grandes promessas de melhoria. (DREHER, 2015). Essa fusão só se torna possível através da aplicação das tecnologias:

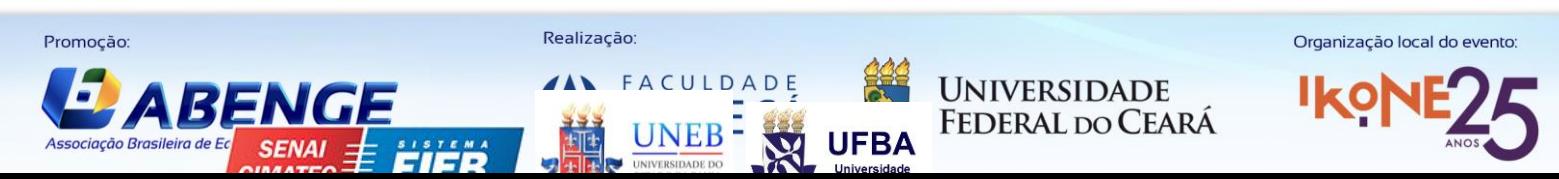

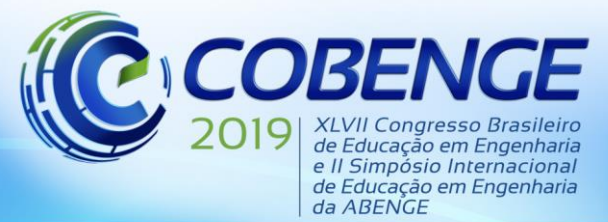

"Formação por competência na engenharia no contexto da globalização 4.0"

Manufatura Aditiva, Inteligência Artificial, Internet das Coisas, Biologia Sintética e os Sistemas Ciber Físicos (MINISTÉRIO DA INDÚSTRIA, COMÉRCIO E SERVIÇOS, 2017).

No objetivo de qualificar profissionais que se adaptam à constante atualização tecnológica da indústria é necessário ao aperfeiçoamento dos alunos e profissionais da área. As universidades e empresas de países desenvolvidos estão, cada vez mais, investindo em pesquisas tecnológicas, procurando soluções práticas com o objetivo de inseri-las neste novo cenário, selecionando profissionais altamente capacitados com elevados conhecimentos interdisciplinares (SOARES, 2018). Portanto, a chave para elevar o índice de profissionais qualificados está no aprimoramento da qualidade de educação, pois, além de tornar as aulas mais atrativas e inovadoras, contribuem para melhoria do desempenho do aluno, estimulando o aprendizado e despertando a curiosidade para novas descobertas.

<span id="page-1-0"></span>A [Figura 1](#page-1-0) representa o esquema básico do funcionamento do projeto Módulo didático para emulação de processos industriais. As entradas e saídas do CLP estão conectadas às entradas e saídas do módulo didático, tanto para variáveis analógicas quanto digitais. As variáveis do processo são enviadas ao supervisório através do protocolo Modbus RTU, sendo possível assim, observar o comportamento dinâmico da planta.

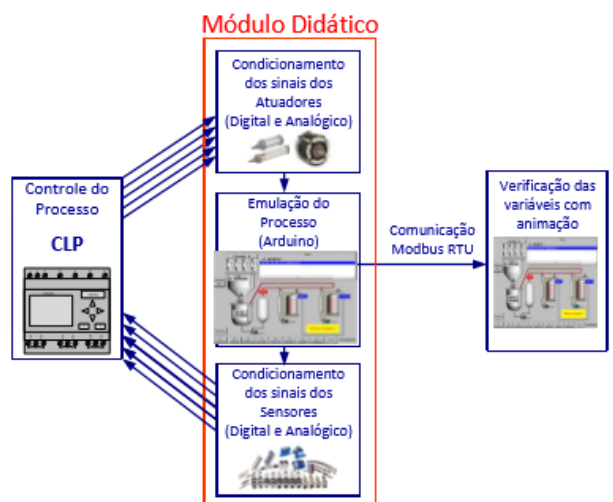

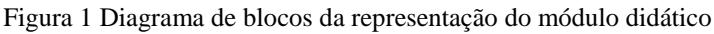

### **2 ESTRUTURA DO PROJETO**

Na [Figura 2](#page-2-0) é exibida uma representação em diagrama de blocos da aplicação do módulo didático, que tem como objetivo a emulação de plantas de processos industriais. As entradas e saídas, digitais e analógicas da maioria dos CLPs não possuem níveis de tensão compatíveis com os dispositivos microprocessados. Desta forma, os sinais devem ser condicionados para níveis lógicos compatíveis. O algoritmo que emula o processo será implementado na plataforma microprocessada, Arduino MEGA, afim de realizar a leitura das entradas (conectadas às saídas do CLP ou a botões) e utilizar os dados para atuar nas variáveis do processo, cujo modelo foi desenvolvido em equações à diferença. Após os cálculos, os sinais são externados para as saídas (conectadas às entradas do CLP), fazendo assim, a emulação dos processos (sistema de tanques, processos químicos, etc.). Este procedimento é realizado ciclicamente, processo conhecido como *Hardware in the Loop* (HiL).

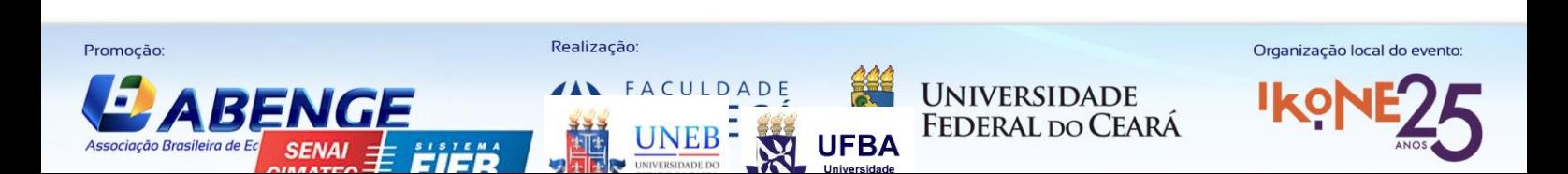

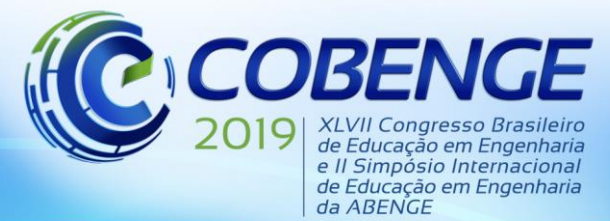

"Formação por competência na engenharia no contexto da globalização 4.0"

<span id="page-2-0"></span>Figura 2 Esquemático do projeto Módulo didático para emulação de processos industriais

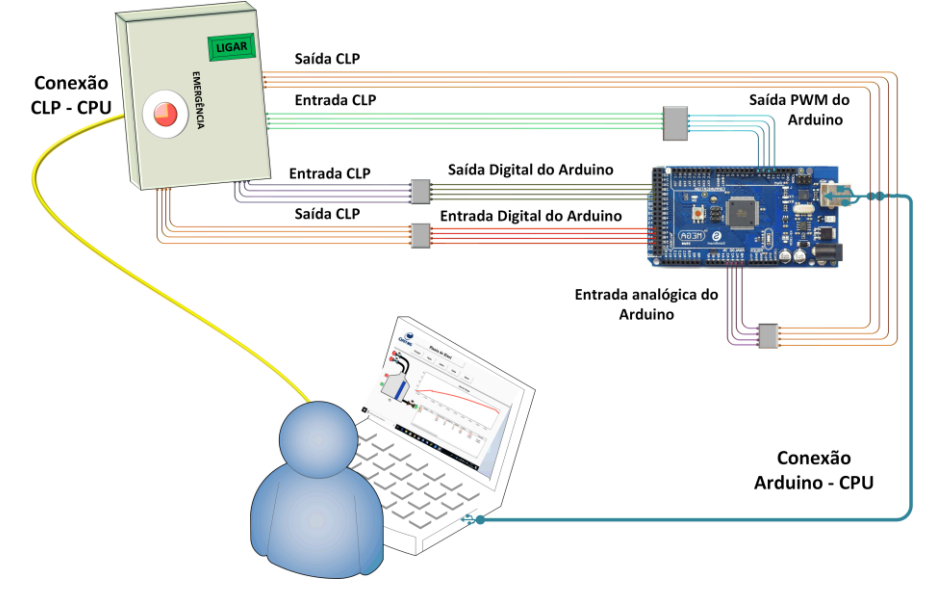

As variáveis internas do Arduino MEGA contendo informações como, por exemplo, nível, temperatura, vazão e sensores de fim de curso, são adquiridas através do protocolo de comunicação Modbus RTU por meio de um sistema supervisório desenvolvido no programa Elipse E3. Esta interface entre o aluno e as variáveis internas do Arduino, permitirá que o usuário observe o comportamento da planta frente ao algoritmo de controle programado no CLP.

### **2.1 Microcontrolador Mega**

Para o módulo didático, tem-se como proposta utilizar um microcontrolador de 8 bits que garanta desempenho, com baixo custo e alto nível de integração. No mercado, há diversas marcas e categorias de microcontroladores. O escolhido para esta aplicação foi o da Atmel [ATmega2560](http://www.atmel.com/Images/Atmel-2549-8-bit-AVR-Microcontroller-ATmega640-1280-1281-2560-2561_datasheet.pdf) (KORBEL e JANES, 2004), utilizado na plataforma de desenvolvimento Arduino MEGA.

### **2.2 CLP Siemens**

No mercado, existem diversos fabricantes de CLP, porém, em função da disponibilidade e das características como, números de entradas e saídas adequadas para aplicações propostas para sala de aula, modularidade que permite a adição de cartões de expansão, performance adequada para trabalhar com sistemas em tempo real, foi utilizado o CLP SIMATIC S7-1200 da Siemens, modelo CPU1212C, conforme as especificações descritas na [Tabela 1.](#page-2-1)

<span id="page-2-1"></span>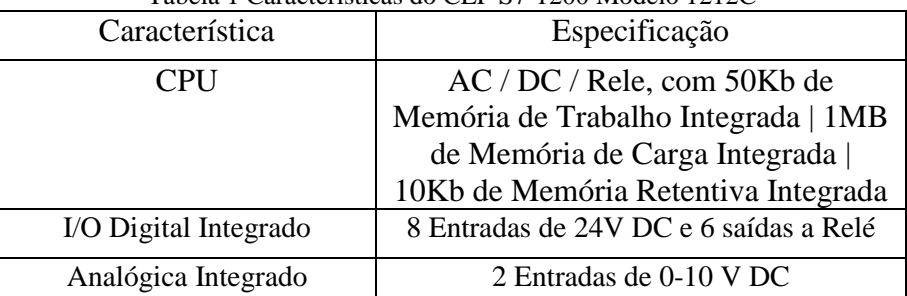

Tabela 1 Características do CLP S7-1200 Modelo 1212C

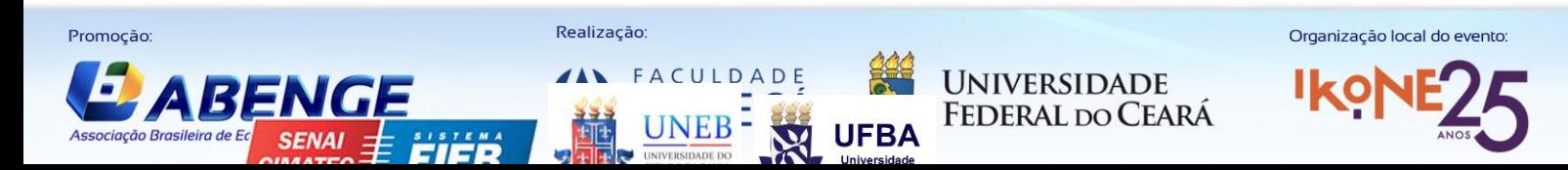

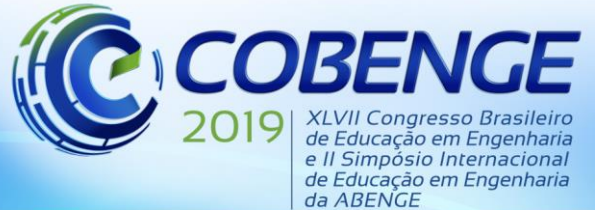

"Formação por competência na engenharia no contexto da globalização 4.0"

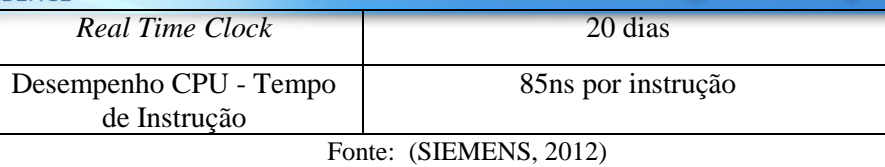

#### **2.3 Protocolo de comunicação Modbus**

O protocolo Modbus foi utilizado com a finalidade de estabelecer a comunicação entre dispositivos mestre-escravo onde, o dispositivo mestre inicia as transações e, os outros, ditos como escravos, respondem de acordo com a necessidade do mestre ou da tarefa que está em execução (SOUZA, 2017). A comunicação entre o Arduino MEGA e o sistema supervisório, será realizada através do protocolo Modbus RTU utilizando a porta USB.

#### **2.4 Placas de Condicionamento de Sinais**

As placas de condicionamento de sinais, mostradas na [Figura 3,](#page-3-0) foram desenvolvidas com o objetivo de compatibilizar as entradas e saídas do CLP com as do Arduino, já que não existe nível de tensão compatível do CLP com o dispositivo microprocessado. Portanto, os sinais devem ser condicionados para níveis lógicos compatíveis.

<span id="page-3-0"></span>Figura 3 Layout das placas de condicionamento de sinais ligadas ao Arduino Mega e a fonte 24V

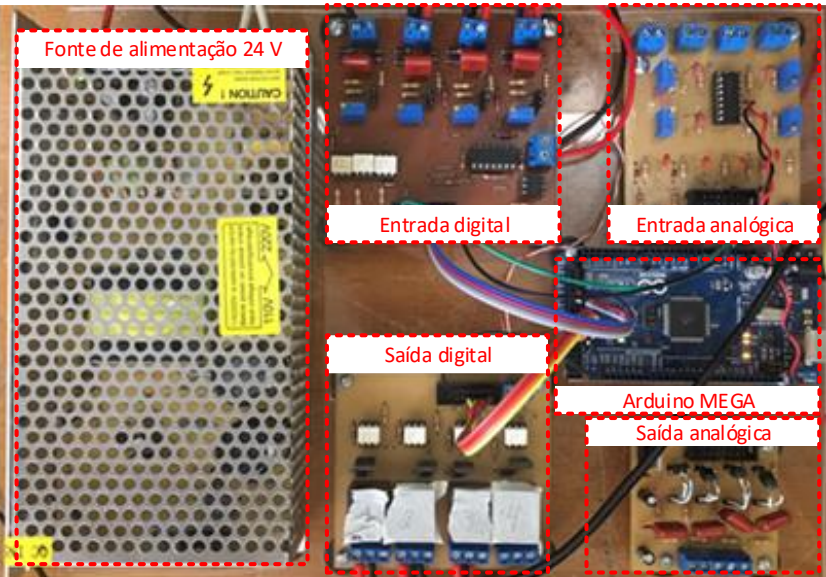

A entrada digital é composta por uma ponte retificadora de onda completa e um filtro RC. Essa estrutura permite a aplicação de sinais em corrente contínua ou corrente alternada, para isso, é necessário que faça apenas a alteração do jumper para ajustar o nível de tensão. O amplificador LM324 é utilizado como comparador, responsável por comparar os valores prédeterminados para nível alto/baixo de forma a acionar o optoacoplador a qual está conectado à entrada digital do Arduino MEGA.

A saída digital irá enviar a informação contida no Arduino para a entrada do CLP e, de acordo com o sinal recebido (nível logico alto ou baixo), ativa ou desativa o relé de saída. Uma saída digital do Arduino é usada para acionar o optoacoplador, com corrente limitada por uma resistência, que por sua vez aciona a base do transistor. Desta forma, uma corrente irá fluir por ele e acionará o relé, alterando assim o estado dos contatos normalmente aberto (NA) e normalmente fechado (NF) do relé.

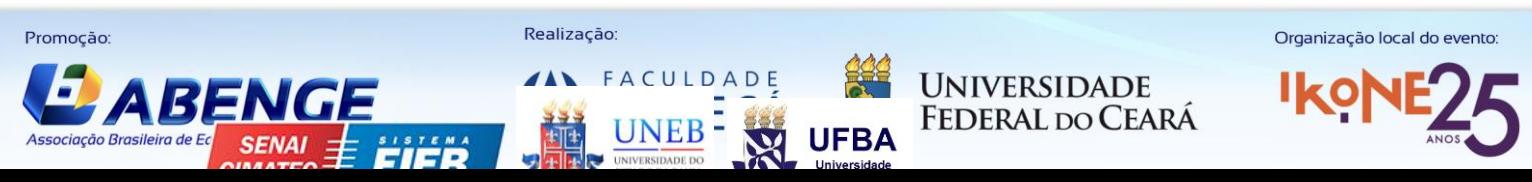

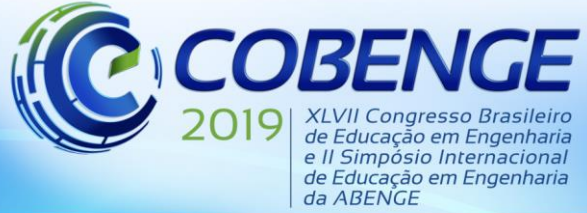

"Formação por competência na engenharia no contexto da globalização 4.0"

A entrada analógica é conectada a saída do CLP que será responsável por atuar no processo. A conexão de saída, vai na entrada analógica do microcontrolador Arduino, fazendo a conversão entre a entrada de 0 a 10 V para 0 a 5 V, compatível com o Arduino MEGA. Neste circuito foram projetados dois filtros: um ativo e um passivo.

A saída analógica foi projetada pela necessidade de satisfazer as condições da saída PWM do Arduino e de enviar o sinal filtrado para a entrada do CLP.

### **2.5 Sistema Supervisório**

O sistema supervisório, conhecido como SCADA *(Supervisory Control and Data Aquisition*) é responsável pela coleta de informações, que são obtidas por equipamentos de aquisição de dados. Essas informações são manipuladas, analisadas e armazenadas para serem mostradas ao usuário. A aplicação é feita através da identificação de todas as variáveis de processo, que se comportam como a ligação entre o controlador e o sistema (SILVA e SALVADOR, 2005).

<span id="page-4-0"></span>O sistema supervisório proposto para o projeto mostrará na tela principal, o tanque com duas válvulas de entrada e uma de saída, todas do tipo liga/desliga, conforme [Figura 4.](#page-4-0) O controle desse tanque será feito com a lógica previamente inseridas ao CLP e o Arduino será responsável por emular o processo baseado na modelagem da planta.

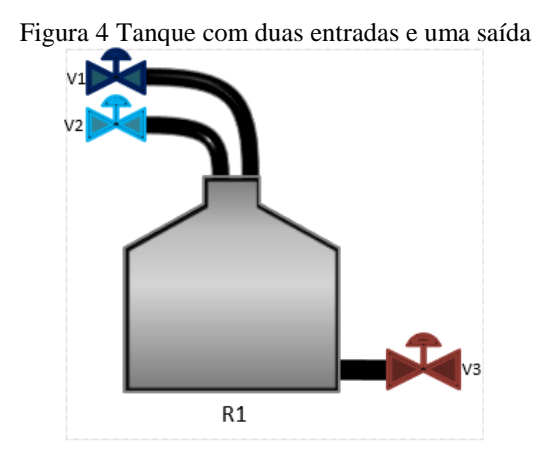

#### **2.6 Modelagem do sistema**

Para a modelagem do sistema, foram feitas as seguintes considerações:

- as dimensões do tanque e a densidade do fluido não variam;
- o fluxo é considerado laminar;
- caso a altura (h) seja constante, a vazão de entrada ( $Q_{in}$ ) deverá assumir o mesmo valor que a vazão de saída  $(Q_{out});$
- caso a altura (ℎ) esteja diminuindo, a vazão de saída é maior que a vazão de entrada  $(Q_{in} < Q_{out});$
- caso altura (*h*) esteja aumentando, a vazão de saída é menor que a vazão de entrada ( $Q_{in}$  >  $Q_{out}$ ).

Partindo-se desses princípios, afirma-se que a variação do volume é dada pela diferença entre a vazão de entrada e saída, conforme:

$$
Q_{in} - Q_{out} = \frac{dV}{dt}, \tag{1}
$$

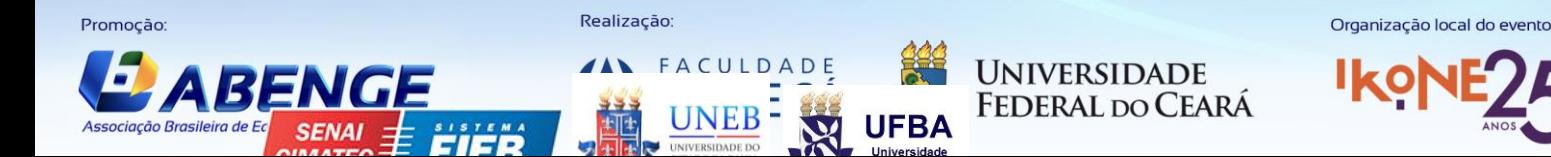

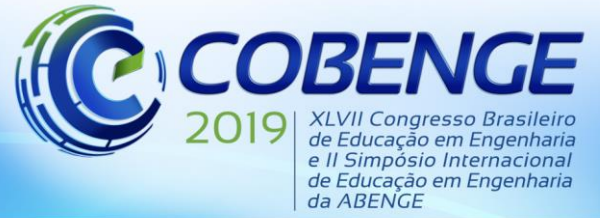

sendo  $Q_{in}$  e  $Q_{out}$  dados em  $m^3/s$ , desta forma a variação do volume é calculada por:

$$
dV = A \cdot dh,\tag{2}
$$

onde A é a área  $[m^2]$  do tanque estudado e h é a altura do tanque em m, desta forma, tem-se:

$$
Q_{in} - Q_{out} = A \cdot \frac{dh}{dt} \tag{3}
$$

admitindo fluxo linear, a vazão de saída, é dada por (OGATA, 2003):

<span id="page-5-1"></span><span id="page-5-0"></span>
$$
Q_{out} = \frac{h}{R} \tag{4}
$$

onde R é a resistência do fluxo  $[s/m^2]$ . Substituindo Equação [\(4\)](#page-5-0) em Equação [\(3\),](#page-5-1) tem-se:

<span id="page-5-2"></span>
$$
Q_{in} - \frac{h}{R} = A \cdot \frac{dh}{dt} \tag{5}
$$

isolando  $\frac{dh}{dt}$  e aplicando a integral em todos os termos, chega-se em:

$$
\int \frac{dh}{dt} = \frac{1}{A} \cdot \int Q_{in} - \frac{1}{A} \cdot \int \frac{h}{R}
$$
\n
$$
h = \frac{1}{A} \cdot \int Q_{in} dt - \frac{1}{A \cdot R} \int h dt
$$
\n(6)

Nota-se pela Equação [\(6\)](#page-5-2) que a altura do tanque depende da integral da vazão de entrada menos a vazão de saída que depende da altura do tanque.

#### **3 SISTEMA**

O sistema de interface, nomeado como Planta de Nível, foi desenvolvido no programa Elipse E3. Durante seu desenvolvimento, foi proposto a divisão de telas em cinco partes: Principal, que mostrará o comportamento da planta graficamente e na simulação, determinando pela tabela de alarmes, o comportamento dos sensores; Planta, que seria a imagem simbólica com os devidos sensores e válvulas; Gráfico, porcentagem de nível atingida no decorrer do tempo; Dados, tabela com altura do tanque e o comportamento dos sensores e; Alarme, que mostra em tabela, o comportamento dos alarmes digitais e analógicos; atendendo a necessidade do usuário de obter informações de alarme como níveis máximo e mínimo.

O primeiro passo para o desenvolvimento do supervisório foi a configuração do driver de comunicação, conforme [Figura 5.](#page-6-0) Os Elementos são as variáveis de processo. O Elemento1 e o Elemento2, são, respectivamente, as válvulas  $V_1$  e  $V_2$  e o Elemento9 simboliza a altura do tanque. As variáveis são enviadas pelo Arduino, através da comunicação Modbus, ao supervisório, desenvolvido no Elipse E3. O Elemento3 (válvula  $V_3$ ) foi configurado para abertura e fechamento a partir do sistema supervisório, de forma a inserir uma perturbação no sistema. Os Elementos 5 e 6 foram configurados para assumir os valores dos sensores  $S_1$  e  $S_2$ de nível alto e baixo, respectivamente.

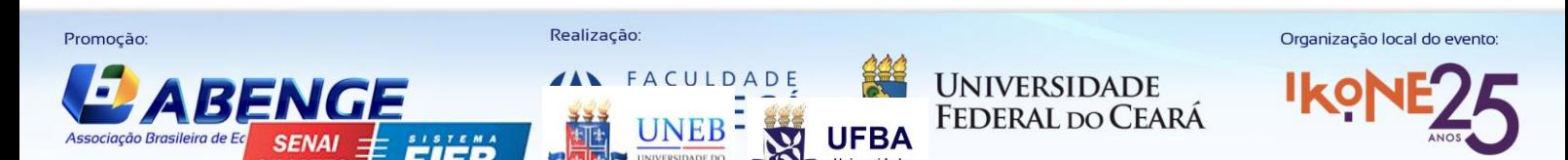

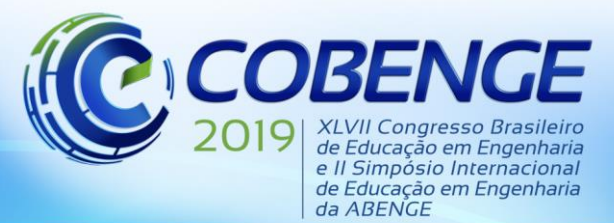

ľ  $\cdot$ 

# 17 a 20 SETEMBRO de 2019 **Fortaleza - CE**

"Formação por competência na engenharia no contexto da globalização 4.0"

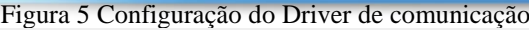

<span id="page-6-0"></span>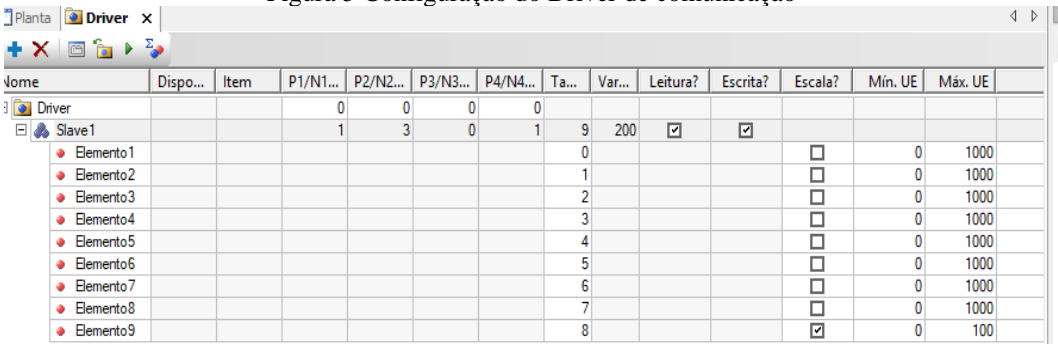

Após a configuração do driver, passa-se para a construção das telas. A [Figura 6,](#page-6-1) exibe a tela Principal do supervisório. Como dito anteriormente, foram criadas cinco telas, porém viuse a necessidade de mais uma tela "Menu", o cabeçalho da Interface. É, a partir dos botões inseridos nela, que é possível alternar entre uma tela e outra durante o funcionamento do programa.

<span id="page-6-1"></span>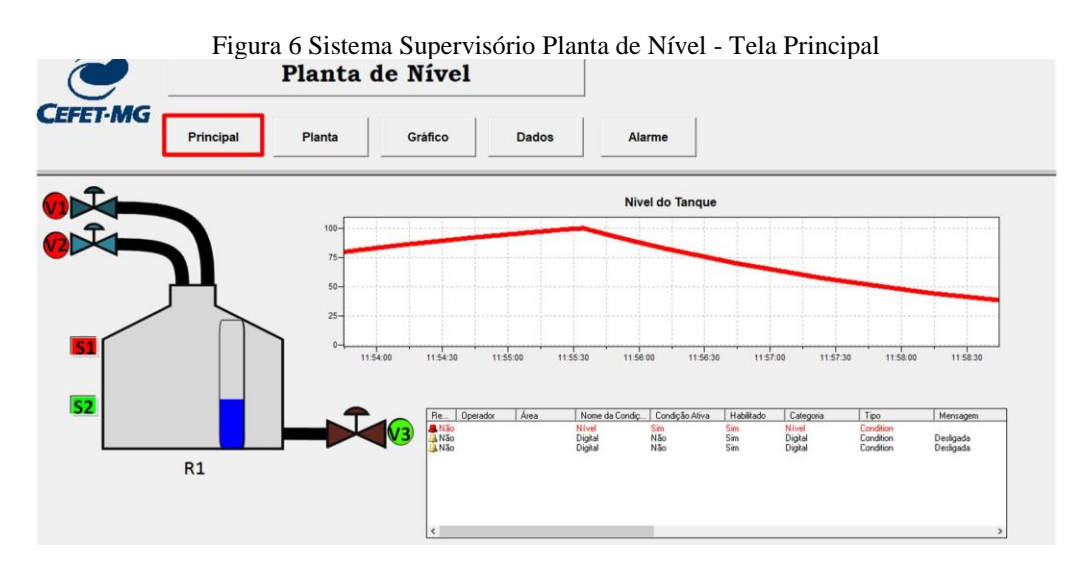

Foram usados elementos gráficos para identificar os sensores de nível baixo, nível alto e para identificar se as válvulas estão abertas ou fechadas. Como a associação de todas elas foram feitas a partir de conexão digital, elas irão assumir valor verdadeiro (verde/ligado) ou falso (vermelho/desligado).

O princípio de funcionamento da planta foi baseado em um sistema onde terá duas variáveis de entrada, uma de saída e três sensores (dois digitais e um analógico). Para entender a lógica implementada ao CLP, considera-se, inicialmente, um sistema totalmente desenergizado com todas as válvulas fechadas e sensores desativados, bem como o tanque vazio.

A programação do CLP foi desenvolvida conforme funcionamento descrito a seguir. Caso o nível do tanque seja inferior a 33% (indicado pelo sensor de nível baixo  $S_2$  desativado) as válvulas  $V_1$  e  $V_2$  são acionadas. Quando o nível foi igual ou superior a 33%, o sensor de nível baixo é ativado (S<sub>2</sub>). Com isso, a válvula  $V_2$  é desativada, atuando apenas a  $V_1$ .

O sensor de nível alto só irá ativar quando o tanque atingir 100% da capacidade. Neste caso a válvula  $V_1$  e  $V_2$  são desligadas. Em qualquer momento o usuário pode ativar a válvula  $V_3$  de saída através do sistema supervisório. Caso o tanque atinja um nível inferior a 33%, o sensor de nível baixo é desligado e  $V_1$  e  $V_2$  são ativadas novamente. Ao pressionar o botão de emergência, as válvulas  $V_1$  e  $V_2$  são desligadas.

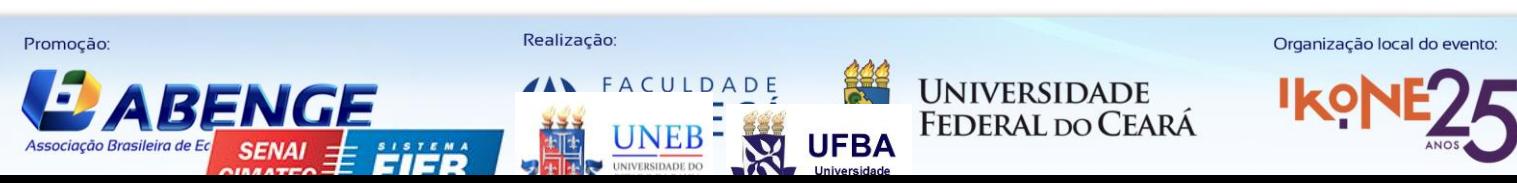

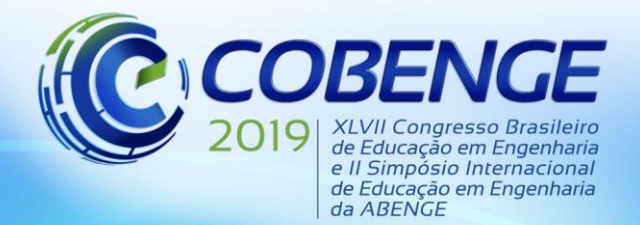

"Formação por competência na engenharia no contexto da globalização 4.0"

### **4 RESULTADOS EXPERIMENTAIS**

Foram realizados quatro testes no protótipo: testes individuais das placas analógicas e digitais de entrada e saída, teste das placas com o Arduino, teste de comunicação do conjunto com o programa Elipse E3 e teste de conexão do emulador e CLP. Visto que, para que o protótipo funcionasse como um todo, era necessário verificar cada conexão. Durante o desenvolvimento do protótipo, foram realizados testes antes que o CLP fosse introduzido para controlar a planta emulada.

A [Figura 7](#page-7-0) mostra o gráfico de nível considerando a válvula  $V_3$  aberta. Devido ao baixo nível do tanque,  $V_1$  e  $V_2$  estão acionadas e a inclinação da curva da altura é mais elevada. Ao atingir 33% do tanque o sensor  $S_2$  é ligado e o programa de usuário gravado no CLP desliga  $V_2$ . Observa-se que a inclinação da curva é reduzida, devido a uma menor vazão de entrada.

<span id="page-7-0"></span>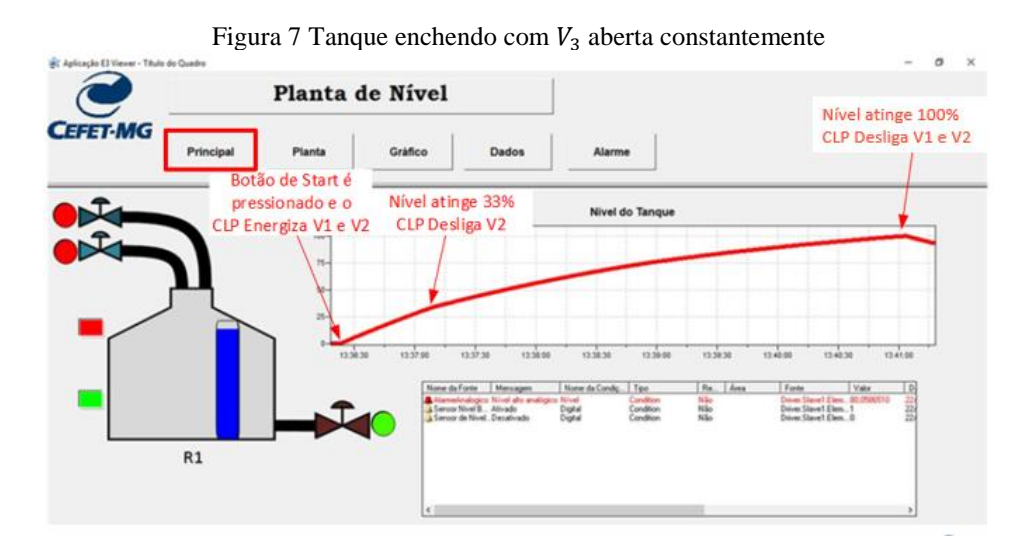

Na [Figura 8,](#page-7-1) é possível observar o comportamento do sistema dando continuidade ao gráfico apresentado na [Figura 7.](#page-7-0) Quando o nível atinge 100% do tanque  $V_1$  e  $V_2$  são desligadas, como  $V_3$  está ligada, o nível do tanque reduz até atingir um nível igual ou inferior a 33%, quando  $V_1$  e  $V_2$  são ligadas novamente.

<span id="page-7-1"></span>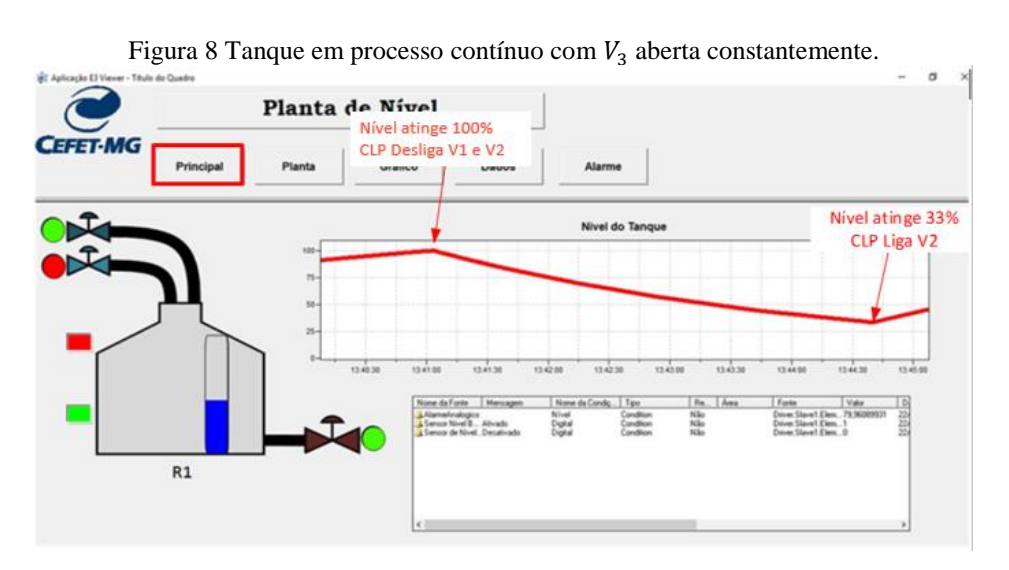

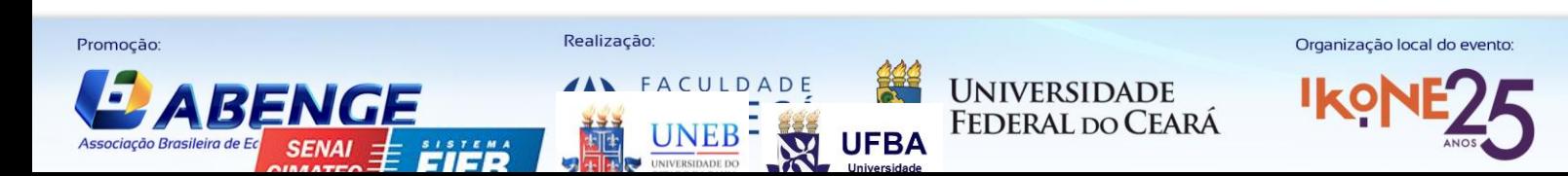

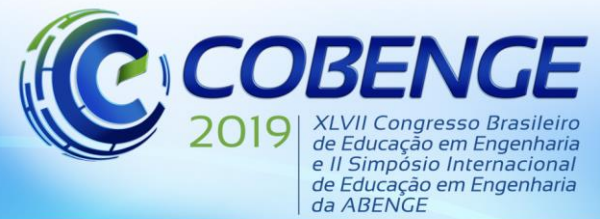

"Formação por competência na engenharia no contexto da globalização 4.0"

## **5 CONCLUSÕES**

Os resultados obtidos a partir do módulo didático se mostraram promissores, podendo auxiliar no método de ensino em disciplinas da área técnica. Com ele o aluno poderá analisar o funcionamento do algoritmo de controle gravado no CLP em uma planta emulada afim de aperfeiçoar a mão de obra dos novos integrantes no mercado de trabalho.

As etapas de projeto e desenvolvimento foram apresentadas e os resultados dinâmicos apresentaram comportamento semelhante ao de uma planta de nível real. Durante a emulação do sistema de tanque com duas válvulas para o controle do nível do tanque, foram observadas a aplicação do controle por um CLP, onde os sinais digitais de nível alto e baixo do tanque são lidos e o programa de usuário do CLP comanda as saídas com o objetivo de acionar as válvulas de entrada do tanque.

#### *Agradecimentos*

Os autores agradecem ao CEFET/MG, UFJF pelo suporte.

## **REFERÊNCIAS**

COLLABO. A industria 4.0 e a revolução digital. **Ebook O Futuro do Trabalho**, 07 Março 2017. Cap. 5. Disponivel em: <https://alvarovelho.net/attachments/article/114/ebook-aindustria-4.0-e-a-revolucao-digital.pdf>. Acesso em: 06 abr. 2019.

DREHER, Felipe. IoT: Como a tecnologia está permitindo a Quarta Revolução Industrial. **Computer World**, 29 Outubro 2015. Disponivel em: <http://computerworld.com.br/iotcomo-tecnologia-esta-permitindo-quarta-revolucao-industrial>. Acesso em: 06 abr. 2019.

KORBEL, Stanislav; JANES, Vlastimil. Interesting Applications of Atmel AVR Microcontrollers. **IEEE - Euromicro Symposium on Digital System Design**, 20 Setembro 2004. 499-506.

MINISTÉRIO DA INDÚSTRIA, COMÉRCIO E SERVIÇOS. ABDi - Agência Brasileira para a Industria 4.0. **Indústria 4.0**, 2017. Disponivel em: <http://www.industria40.gov.br/>. Acesso em: 06 abr. 2019.

MODBUS ORGANIZATION. **MODBUS over Serial Line Specification and Implementation Guide V1.02**. Hopkinton. 2006.

OGATA, Katsuhiko. **Engenharia de controle moderno**. São Paulo: Prentice Hall, 2003.

SIEMENS. **Controlador Simatic - SIMATIC S7 - 1200 A integração faz a diferença**. São Paulo. 2012.

SILVA, Ana Paula Gonçalves; SALVADOR, Marcelo. O que são sistemas supervisórios? **Wectrus**, 20 dez. 2005. Disponivel em: <http://www.wectrus.com.br/artigos/sist\_superv.pdf>. Acesso em: 08 abr. 2019.

SOARES, Matias Gonsales. **A Quarta Revolução Industrial e seus possíveis efeitos no direito, economia e política.** Universidade Autônoma de Lisboa. 2018.

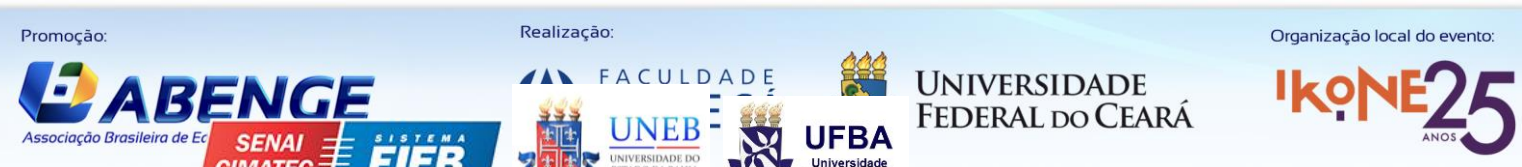

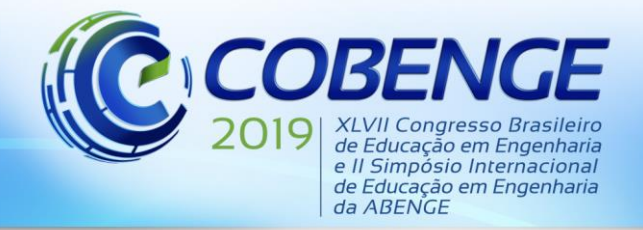

"Formação por competência na engenharia no contexto da globalização 4.0"

SOUZA, Vitor Amadeu. O protocolo Modbus. **Cerne - Conhecimento para o desenvolvimento**, 2017.

## **DIDACTIC MODULE FOR EMULATION OF INDUSTRIAL PROCESSES**

*Abstract: In order to qualify the workforce of the industrial sector, we see the need to update the professionals working in the labor market, just like students in the technical area in the teaching of Programmable Logic Controllers. For this, the project has as proposal the development of a didactic module that will emulate industrial plants. The emulated system is visualized through the implemented supervisory system. The main idea is for the student to develop the control algorithm in the PLC and verify if the programmed behavior occurs as expected in the emulated system, allowing the student to have a better understanding of the operation of the plant. The hardware for the didactic module is developed to match the PLC signals to levels compatible with the Arduino MEGA, which will be responsible for emulating the process. In this situation, a level plant with two inputs and one output is applied as a case study. The supervisor was developed in the software Elipse E3, in order to design an interface with real-time response, allowing the monitoring of the evolution of the system. The experimental results for the proposed system are presented and discussed, showing the viability of the process.This document presents detailed instructions...*

*Key-words: Programmable logical controller. Emulation of processes. Didactic Module. Loop hardware simulation*

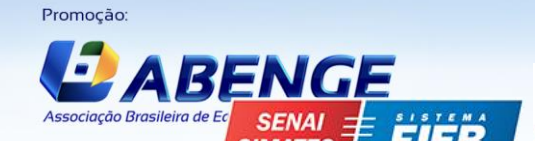

Realização

FACUIDADE

**UNIVERSIDADE FEDERAL DO CEARA** 

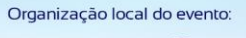

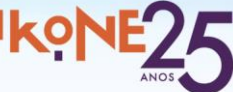